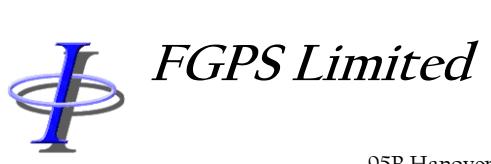

95B Hanover Terrace, Brighton, BN2 9SP, UK +44 (0)7793 611932 [office@fgps.com](mailto:office@fgps.com) [www.fgps.com](http://www.fgps.com/)

# FBComp

## **OPERATION MANUAL**

⋠

*FGPS Software Operation Manual FBComp*

Release: 5.10 Date: 24 June 2022 **Page 1 of 37** 

#### **COPYRIGHT NOTICE**

Copyright © 2000-2022 by FGPS Ltd.

All rights reserved. No part of this manual shall be reproduced, stored in a retrieval system, or transmitted by any means, electronic, mechanical, photocopying, recording, or otherwise, without written permission from FGPS Limited. If this manual has been provided in electronic format permission is hereby granted to print one paper copy.

#### **DISCLAIMER**

No liability is assumed with respect to the information contained in this manual. Although every precaution has been taken in the preparation of this manual, FGPS Limited assume no responsibility for errors or omissions. Neither is any liability assumed for damages resulting from the use of information contained herein.

#### **TECHNICAL SUPPORT**

Support for licensed users on any topics covered in this manual and for the use of the software described herein may be obtained from:

Email: [support@fgps.com](mailto:support@fgps.com)

#### **FGPS Software Operation Manual**

Release:  $5.10$ Date: 24 June 2022 FBComp

Page 2 of 37

#### **TABLE OF CONTENTS**

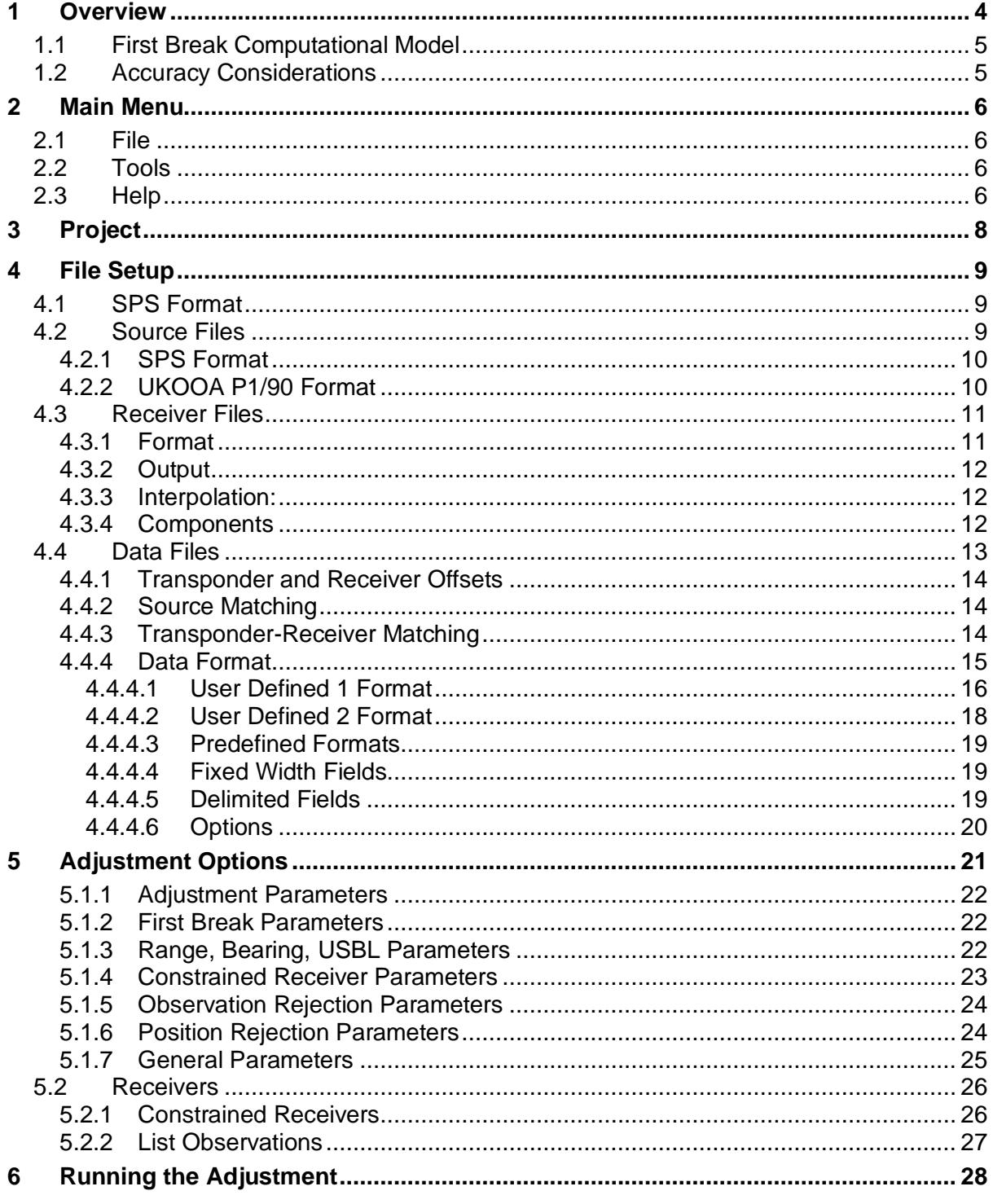

![](_page_2_Picture_6.jpeg)

**FGPS Software Operation Manual** 

FBComp

5.10<br>24 June 2022 Release: Date:

 $\oint$ 

Page 3 of 37

![](_page_3_Picture_20.jpeg)

Release: 5.10 Date: 24 June 2022 **Page 4 of 37** 

#### <span id="page-4-0"></span>**1 OVERVIEW**

 $\oint$ 

FBComp is a Microsoft Windows software program for the computation of OBC survey receiver group coordinates using any combination of acoustic ranges, bearings, USBL X and Y, constrained receiver positions (e.g. from GPS) and first breaks.

The computation of receiver group coordinates requires three initial sets of data:

- Shotpoint or pinger locations in SPS or UKOOA P1/90 format
- Initial receiver group locations (preplots or as-laid locations) in SPS format
- Acoustic and/or first break data in a user defined format

Release: 5.10 Date: 24 June 2022 **Page 5 of 37** 

#### <span id="page-5-0"></span>**1.1 First Break Computational Model**

⋠

For first break pick times the position of each receiver is computed independently by the following steps:

- 1. The algorithm computes the coefficients of the best fit polynomial of user specified order which relates the data – typically, but not necessarily, pick time – to the source to receiver distances derived from the coordinates.
- 2. An equivalent range for each pick time is computed by applying the polynomial derived in step 1.
- 3. The receiver coordinates are adjusted by method of least squares using the ranges computed in step 2, as well as any acoustic data if available, optionally rejecting statistically bad data.
- 4. The sequence of operations is reiterated from step 1 until convergence is achieved, i.e. the maximum adjustment in step 3 does not exceed the user specified convergence criterion.

#### <span id="page-5-1"></span>**1.2 Accuracy Considerations**

The accuracy of the result depends mostly upon:

- Data quality. This in turn depends on factors such as the consistency of the picking algorithm; and the state of the signal propagation media.
- Suitability of the order of polynomial chosen. This should typically be one more than the number of velocity layers present.
- Geometry of distribution of data. It is essential that the distribution of data in any two opposite directions is close to equality. Ideally, data should be as evenly distributed as possible in all directions i.e. they should have a circular, or doughnut shaped, distribution.
- Homogeneity of the near surface geology. A high horizontal velocity gradient will tend to invalidate the polynomial model for a significant number of picks, resulting in a horizontal bias.
- The accuracy of the source coordinates.

Release: 5.10 Date: 24 June 2022 2001 2012 2023

#### <span id="page-6-0"></span>**2 MAIN MENU**

### <span id="page-6-1"></span>**2.1 File**

![](_page_6_Picture_145.jpeg)

#### <span id="page-6-2"></span>**2.2 Tools**

![](_page_6_Picture_146.jpeg)

#### <span id="page-6-3"></span>**2.3 Help**

![](_page_6_Picture_147.jpeg)

![](_page_6_Picture_11.jpeg)

*FGPS Software Operation Manual FBComp* \$ Release: 5.10 Date: 24 June 2022 **Page 7 of 37** *Licence:* Displays the licensing dialog. *Check for Updates:* Check for program updates. An internet connection is required. About: Display the software version, licence key, website link and support email link.

Release: 5.10 Date: 24 June 2022 **Page 8 of 37** 

#### <span id="page-8-0"></span>**3 PROJECT**

 $\oint$ 

A project must be created before first time use. To create a new project, from the main menu, select *File | New Project*, and enter a project name.

To save all the parameters and options as described in the following sections select from the menu *File | Save Project* or *File | Save Project As*.

To load a previously saved project select from the menu *File | Open Project*, or *File | Recent Projects.*

The current project name appears in the status bar below the main FBComp window.

Release: 5.10 Date: 24 June 2022 **Page 9 of 37** 

#### <span id="page-9-0"></span>**4 FILE SETUP**

 $\oint$ 

#### <span id="page-9-1"></span>**4.1 SPS Format**

The software will attempt to automatically detect which SPS format revision (1.0 or 2.1) in which input files are recorded. If it is unable to so (e.g. there is no file header) then the user will be prompted to enter the format revision.

**Important:** processing will be impossible without the correct format revision specified.

#### <span id="page-9-2"></span>**4.2 Source Files**

| FGPS - FBComp - 5.05    |                                   |                                                   |                    |        |                   |                    |                   |             | □ | $\times$     |
|-------------------------|-----------------------------------|---------------------------------------------------|--------------------|--------|-------------------|--------------------|-------------------|-------------|---|--------------|
| File Tools Help         |                                   |                                                   |                    |        |                   |                    |                   |             |   |              |
| <b>Start</b>            | Pause<br><b>Step</b>              | Plot                                              | <b>Time Series</b> | Report | <b>Output SPS</b> |                    |                   |             |   |              |
| <b>Source Files</b>     | Receiver Files Data Files Options |                                                   |                    |        |                   |                    |                   |             |   |              |
| Format                  |                                   |                                                   |                    |        |                   |                    |                   |             |   |              |
| $\odot$ SPS             | OP1/90                            |                                                   |                    |        |                   |                    |                   |             |   |              |
|                         |                                   |                                                   |                    |        |                   |                    |                   |             |   |              |
|                         | $\nabla$ Parse line no.           | From col: $11$                                    | length: 2          |        |                   |                    |                   |             |   |              |
|                         | First Record: SBP02-01-064P1A     | 10011A1 9.0 0 126 430010.6 6619416.9 1.2226045659 |                    |        |                   |                    |                   |             |   |              |
|                         | Col:                              |                                                   |                    |        |                   |                    |                   |             |   |              |
|                         |                                   |                                                   |                    |        |                   |                    |                   |             |   |              |
|                         | Folder: C: Data FB Demo Source    |                                                   |                    |        | <b>Browse</b>     |                    |                   |             |   |              |
| <b>Files in Folder:</b> |                                   |                                                   |                    |        |                   | <b>Files Used</b>  |                   |             |   |              |
| Name                    | Modified                          |                                                   | <b>Size</b>        |        |                   | Name               | Modified          | <b>Size</b> |   | ٨            |
|                         |                                   |                                                   |                    |        |                   | BP02-01-064P1A.S01 | 08/11/02 07:49:06 | 46084       |   |              |
|                         |                                   |                                                   |                    |        |                   | BP02-02-066P1A.S01 | 09/10/02 08:34:34 | 39360       |   |              |
|                         |                                   |                                                   |                    |        |                   | BP02-03-076P1A.S01 | 27/08/02 18:06:18 | 46084       |   |              |
|                         |                                   |                                                   |                    |        | $\, >$            | BP02-04-054P1A.S01 | 17/03/03 11:32:18 | 46084       |   |              |
|                         |                                   |                                                   |                    |        |                   | BP02-05-065P1A.S01 | 27/08/02 18:06:18 | 46084       |   |              |
|                         |                                   |                                                   |                    |        | $\,$              | BP02-06-067P1A.S01 | 27/08/02 18:06:18 | 46084       |   |              |
|                         |                                   |                                                   |                    |        |                   | BP02-07-063P1A.S01 | 27/08/02 18:06:18 | 46084       |   |              |
|                         |                                   |                                                   |                    |        | $\prec$           | BP02-08-077P1A.S01 | 27/08/02 18:06:18 | 46084       |   |              |
|                         |                                   |                                                   |                    |        |                   | BP02-09-075P1A.S01 | 27/08/02 18:06:18 | 46084       |   |              |
|                         |                                   |                                                   |                    |        | $\,<$             | BP02-10-053P1A.S01 | 27/08/02 18:06:18 | 46084       |   |              |
|                         |                                   |                                                   |                    |        |                   | BP02-11-061P1A.S01 | 27/08/02 18:06:18 | 46084       |   |              |
|                         |                                   |                                                   |                    |        |                   | BP02-12-059P1A.S01 | 27/08/02 18:06:18 | 46084       |   |              |
|                         |                                   |                                                   |                    |        |                   | BP02-13-057P1A.S01 | 27/08/02 18:06:18 | 46084       |   |              |
|                         |                                   |                                                   |                    |        |                   | BP02-14-062P1A.S01 | 27/08/02 18:06:18 | 46084       |   |              |
|                         |                                   |                                                   |                    |        |                   | BP02-15-060P1A.S01 | 27/08/02 18:06:18 | 46084       |   |              |
|                         |                                   |                                                   |                    |        |                   | BP02-16-058P1A.S01 | 27/08/02 18:06:18 | 46084       |   |              |
|                         |                                   |                                                   |                    |        |                   | BP02-17-052P1A.S01 | 27/08/02 18:06:18 | 46084       |   |              |
|                         |                                   |                                                   |                    |        |                   | BP02-18-056P1A.S01 | 27/08/02 18:06:18 | 46084       |   |              |
|                         |                                   |                                                   |                    |        |                   | BP02-19-070P1A.S01 | 27/08/02 18:06:18 | 46084       |   |              |
|                         |                                   |                                                   |                    |        |                   | BP02-20-068P1A.S01 | 27/08/02 18:06:18 | 46084       |   |              |
|                         |                                   |                                                   |                    |        |                   | BP02-21-071P1A.S01 | 27/08/02 18:06:18 | 46084       |   |              |
|                         |                                   |                                                   |                    |        |                   | BP02-22-073P1A.S01 | 27/08/02 18:48:00 | 15334       |   |              |
|                         |                                   |                                                   |                    |        |                   | BP02-22-088B1A.S01 | 27/08/02 18:06:18 | 38704       |   |              |
|                         |                                   |                                                   |                    |        |                   | BP02-23-072P1A.S01 | 27/08/02 18:06:20 | 46084       |   |              |
|                         |                                   |                                                   |                    |        |                   | BP02-24-051P1A.S01 | 27/08/02 18:06:20 | 46084       |   | $\checkmark$ |
| Project: FBDemo         |                                   |                                                   |                    |        |                   |                    |                   |             |   |              |

**Figure 4-1: Source Files**

<span id="page-9-3"></span>The source files contain the source locations corresponding to the first breaks or acoustic pings. To select which source files to use set the folder name and use the arrow buttons to select the files.

Release: 5.10 Date: 24 June 2022 **Page 10 of 37** 

SPS and UKOOA P1/90 formats are supported, but cannot be mixed i.e. all files must be of the same format.

#### <span id="page-10-0"></span>*4.2.1 SPS Format*

⋠

When specifying source files recorded in the SPS Revision 1 format, the format parameters are used to specify which columns in the SPS records are used to identify the source line number. These are specified by entering the *from col* and *length*. This number corresponds to the source line number specified in the first break data files. The example in [Figure 4-1](#page-9-3) shows a source line number of 64.

When specifying source files recorded in the SPS Revision 2.1 format, no parsing of the line name field is normally necessary, but may be done if necesssary.

For both formats the *Parse line no.* checkbox must be checked to enable parsing.

#### <span id="page-10-1"></span>*4.2.2 UKOOA P1/90 Format*

When selecting UKOOA P1/90 format the format panel changes to allow the user to specify which record types should be imported. The options are:

![](_page_10_Picture_122.jpeg)

If any of these fields are non-blank then only records containing specified character in the respective column will be imported, subject to the settings in the remaining columns.

 $\oint$ 

*FGPS Software Operation Manual FBComp*

Release: 5.10 Date: 24 June 2022 2023 Page 11 of 37

#### <span id="page-11-0"></span>**4.3 Receiver Files**

![](_page_11_Picture_87.jpeg)

**Figure 4-2: Receiver Files**

<span id="page-11-2"></span>The receiver files contain the initial coordinates of the receivers whose positions are to be solved. These would typically be pre-plot or initial drop locations. The receiver files must be in SPS format. To select which receiver files to use set the folder name and use the arrow buttons to select the files.

#### <span id="page-11-1"></span>*4.3.1 Format*

When specifying receiver files recorded in the SPS Revision 1 format, the format parameters are used to specify which columns in the SPS records are used to identify the receiver line number. These are specified by entering the *from col* and *length*. This number corresponds to the receiver line number specified in the first break data files. The example in [Figure 4-2](#page-11-2) shows a receiver line number of 1.

Release: 5.10 Date: 24 June 2022 2001 20:00 Page 12 of 37

When specifying receiver files recorded in the SPS Revision 2.1 format, no parsing of the line name field is normally necessary, although can be done.

For both formats the *Parse line no.* checkbox must be checked to enable parsing.

#### <span id="page-12-0"></span>*4.3.2 Output*

⋠

For each input SPS receiver file a corresponding output file is in the SPS format and will be written. This file will be identical to the input file except for the computed values – Easting, Northing and optionally depth

Specify the output folder where the output files are to be written. Optionally also specify a filename modifier which will appear in the filename immediately before the filename extension.

Specify which receivers to output:

![](_page_12_Picture_160.jpeg)

#### <span id="page-12-1"></span>*4.3.3 Interpolation:*

Refer to section [8.1](#page-35-1)

#### <span id="page-12-2"></span>*4.3.4 Components*

When the input file is read the input component list is populated with the instrument codes found in the input file. Before exporting the computed SPS file the output component list must be populated using the following buttons:

- Add the selected items in the input component list to the output component list.  $\sim$
- $+|$
- 
- Define and add a new instrument code, maximum 2 characters.
- $\vert$
- Remove the selected instrument codes.

Release: 5.10 Date: 24 June 2022 2023 Page 13 of 37

#### <span id="page-13-0"></span>**4.4 Data Files**

 $\oint$ 

| File Tools Help        | FGPS - FBComp - 5.05       |                                                |           |                    |                               |              |                                        |               |                                        |                    | $\Box$<br>- | X                            |
|------------------------|----------------------------|------------------------------------------------|-----------|--------------------|-------------------------------|--------------|----------------------------------------|---------------|----------------------------------------|--------------------|-------------|------------------------------|
| Start                  | Pause                      | Step                                           | Plot      | <b>Time Series</b> | Report                        |              | <b>Output SPS</b>                      |               |                                        |                    |             |                              |
|                        |                            | Source Files Receiver Files Data Files Options |           |                    |                               |              |                                        |               |                                        |                    |             |                              |
|                        | Format                     | Source matching                                |           |                    | Transponder-Receiver matching |              |                                        |               |                                        |                    |             |                              |
|                        |                            | $\Box$ Time                                    | $\Box$ ID |                    | O Offset                      |              | <b>ID Number</b>                       |               |                                        |                    |             |                              |
|                        | Folder: C:\Data\FB Demo\FB |                                                |           |                    |                               |              |                                        | <b>Browse</b> |                                        |                    |             |                              |
| Files in Folder:       |                            |                                                |           |                    |                               |              | Files in Database:                     |               |                                        |                    |             |                              |
| Name                   |                            | Modified                                       |           | Size               |                               |              | Name                                   |               | Modified                               | <b>Size</b>        |             | Format                       |
|                        |                            |                                                |           |                    |                               |              | lineP1_17.new.srt<br>lineP1_18.new.srt |               | 15/05/12 07:19:16<br>24/03/03 08:09:08 | 1480682<br>1486799 |             | $\mathbf{1}$<br>$\mathbf{1}$ |
|                        |                            |                                                |           |                    |                               |              | lineP1_20.new.srt                      |               | 24/03/03 08:09:08                      | 1528348            |             | $\mathbf{1}$                 |
|                        |                            |                                                |           |                    |                               | $\, >$       | lineP1_21.new.srt<br>lineP1_23.new.srt |               | 24/03/03 08:09:08<br>24/03/03 08:09:08 | 1530911<br>1496639 |             | $\mathbf{1}$<br>$\mathbf{1}$ |
|                        |                            |                                                |           |                    |                               | $\,$         | lineP1_24.new.srt                      |               | 24/03/03 08:09:08                      | 1453103            |             | $\mathbf{1}$                 |
|                        |                            |                                                |           |                    |                               | $\prec$      |                                        |               |                                        |                    |             |                              |
|                        |                            |                                                |           |                    |                               | $\prec\prec$ |                                        |               |                                        |                    |             |                              |
|                        |                            |                                                |           |                    |                               |              |                                        |               |                                        |                    |             |                              |
|                        |                            |                                                |           |                    |                               |              |                                        |               |                                        |                    |             |                              |
|                        |                            |                                                |           |                    |                               |              |                                        |               |                                        |                    |             |                              |
|                        |                            |                                                |           |                    |                               |              |                                        |               |                                        |                    |             |                              |
|                        |                            |                                                |           |                    |                               |              |                                        |               |                                        |                    |             |                              |
|                        |                            |                                                |           |                    |                               |              |                                        |               |                                        |                    |             |                              |
|                        |                            |                                                |           |                    |                               |              |                                        |               |                                        |                    |             |                              |
|                        |                            |                                                |           |                    |                               |              |                                        |               |                                        |                    |             |                              |
|                        |                            |                                                |           |                    |                               |              |                                        |               |                                        |                    |             |                              |
|                        |                            |                                                |           |                    |                               |              |                                        |               |                                        |                    |             |                              |
|                        |                            |                                                |           |                    |                               |              |                                        |               |                                        |                    |             |                              |
|                        |                            |                                                |           |                    |                               |              |                                        |               |                                        |                    |             |                              |
|                        |                            |                                                |           |                    |                               |              |                                        |               |                                        |                    |             |                              |
|                        |                            |                                                |           |                    |                               |              |                                        |               |                                        |                    |             |                              |
| <b>Project: ERDemo</b> |                            |                                                |           |                    |                               |              |                                        |               |                                        |                    |             |                              |

**Figure 4-3: Data File Options**

The data files contain the actual first break pick times (or acoustic travel times or ranges). To select which data files to use set the folder name and use the arrow buttons to select the files.

The following data types are supported:

- First break pick time
- Acoustic 1-way or 2-way travel time, not including turnaround time
- Acoustic 1-way range
- USBL X
- USBL Y
- USBL Z

Release: 5.10 Date: 24 June 2022 2023 Page 14 of 37

• Bearing

⋠

• Heading (gyro) for use with USBL data

#### <span id="page-14-0"></span>*4.4.1 Transponder and Receiver Offsets*

For datasets for which the receivers are positioned using acoustic transponders that are not co-located with the receivers, it is necessary to record the offset along the cable for each transponder and receiver. This information is written to the end off the data file output from SeisPos. The format is shown below:

![](_page_14_Picture_123.jpeg)

#### <span id="page-14-1"></span>*4.4.2 Source Matching*

*Time:* Sources in the source files will be matched to sources in the data files based on time.

*ID:* Sources in the source files will be matched to sources in the data file based on line number and SP number.

#### <span id="page-14-2"></span>*4.4.3 Transponder-Receiver Matching*

*Offset* Transponders in the data files will be matched to receivers in the receiver files based on their offset recorded in the data file.

*ID:* Transponders in the data files will be matched to receivers in the receiver files based on their line number and station ID.

Release: 5.10 Date: 24 June 2022 2023 Page 15 of 37

#### <span id="page-15-0"></span>*4.4.4 Data Format*

\$

![](_page_15_Picture_98.jpeg)

#### **Figure 4-4: Data Files**

<span id="page-15-1"></span>The format for each file must be specified to tell the program how to read the data in the file. Combinations of different types of files are supported, allowing a hybrid solution for example using first break picks and acoustics, in a single integrated solution for each receiver.

**Important:** Each file must contain a homogenous set of records.

To set the format first select the files in the *Files in Database* list to which the format is to apply, then click the *Format* button. The format dialog appears and the first selected file will be displayed for reference, as shown in the example in [Figure 4-4.](#page-15-1)

Two basic formats are supported:

*User defined 1* Each record contains a single data value, e.g. first break pick time. *User defined 2:* Each record contains multiple data values, e.g. USBL range and bearing.

Release: 5.10 Date: 24 June 2022 **Page 16 of 37** 

 $\oint$ 

Each record must also contain sufficient information to correlate the data to the source or pinger and receiver.

The record format is described by a format string entered by the user which consists of a series of format specifiers which are characters that describe the various fields.

**Note:** the format specifiers are case sensitive.

File records must be terminated with a carriage return/line feed or a line feed only (Unix).

| <b>Format</b><br><b>Specifier</b> | <b>Field in File Record</b> | <b>Description</b>                                                                                                    |
|-----------------------------------|-----------------------------|----------------------------------------------------------------------------------------------------|
| D                                 | Day of year (Julian day)    | Optional. Corresponds to the day in the<br>source file. This should be omitted if the<br>source file does not contain the day.                                                                                                    |
| h                                 | time                        | Optional. This must be in the format<br>hh:mm:ss, and corresponds with the time<br>in the source file. This should be omitted<br>if the source file does not contain the<br>time.                                                                                                    |
| S                                 | source line number          | The number corresponding to the line<br>number specified in the source file,<br>described in section 4.2.1 above. If only<br>one line is present then this may be<br>omitted. If omitted then the line number<br>column as shown in Figure 4-1 must be<br>set to a blank column.        |
| s                                 | shotpoint number            | Optional. The shotpoint number or pinger<br>fix number corresponding to the number<br>in the source file. This field is only used if<br>time is not specified.                                                                                                    |
| R                                 | Receiver line number        | The number corresponding to the line<br>number specified in the receiver SPS<br>files, described in section 4.3.1 above. If<br>only one line is present then this may be<br>omitted. If omitted then the line number<br>column as shown in Figure 4-2 must be<br>set to a blank column. |

<span id="page-16-0"></span>4.4.4.1 User Defined 1 Format

![](_page_17_Picture_0.jpeg)

Release: 5.10<br>Date: 24 Ju 24 June 2022 24 June 2022

![](_page_17_Picture_182.jpeg)

![](_page_18_Picture_0.jpeg)

Release: 5.10<br>Date: 24 June 2022 Date: 24 June 2022 2012 2023

#### <span id="page-18-0"></span>4.4.4.2 User Defined 2 Format

![](_page_18_Picture_202.jpeg)

![](_page_19_Picture_0.jpeg)

Release: 5.10 Date: 24 June 2022 **Page 19 of 37** 

![](_page_19_Picture_183.jpeg)

#### <span id="page-19-0"></span>4.4.4.3 Predefined Formats

The following predefined formats are supported:

![](_page_19_Picture_184.jpeg)

- *Trackpoint R.B:* Selecting this format automatically sets the format string to read range and bearing data recorded in the Trackpoint II format.
- *Trackpoint X/Y:* Selecting this format automatically sets the format string to read USBL X and Y data recorded in the Trackpoint II format.
- *SeisPos SPSv2.1:* Selecting this format automatically sets the format string to read acoustic slope range (m) recorded in the SeisPos format.

After selecting any of the above formats it is still possible to further modify the format string. Examples are:

• to include USBL Z in order to compute depths when selecting the Trackpoint X/Y format.

#### <span id="page-19-1"></span>4.4.4.4 Fixed Width Fields

The format specifiers must match exact file positions

e.g: data: ABC1001P001 1001 S01L1234 0101 768.5 format: SSSS ssss RRRR rrrr ttttt

#### <span id="page-19-2"></span>4.4.4.5 Delimited Fields

Only one format specifier is used to represent a field. Any character other than those

Release: 5.10 Date: 24 June 2022 **Page 20 of 37** 

specified in sections [4.4.4.1](#page-16-0) and [4.4.4.2](#page-18-0) will cause that field to be skipped.

The field delimiter character(s) must bespecified. A tab character is represented by *^t*.

```
e.g:<br>data:
         data: 1001,1001,skip,1234,0101,768.5,2
format: Ss#Rrtn
field delimiter: ,
```
#### <span id="page-20-0"></span>4.4.4.6 Options

![](_page_20_Picture_137.jpeg)

![](_page_20_Picture_9.jpeg)

\$

#### *FGPS Software Operation Manual FBComp*

Release: 5.10 Date: 24 June 2022 2021 20:37

#### <span id="page-21-0"></span>**5 ADJUSTMENT OPTIONS**

| FGPS - FBComp - 5.05                           |                                      |                                                       | $\Box$<br>$\times$                 |
|------------------------------------------------|--------------------------------------|-------------------------------------------------------|------------------------------------|
| File Tools Help                                |                                      |                                                       |                                    |
| Pause<br><b>Start</b><br><b>Step</b>           | Plot<br><b>Time Series</b><br>Report | <b>Output SPS</b>                                     |                                    |
| Source Files Receiver Files Data Files Options |                                      |                                                       |                                    |
| v.<br><b>Adjustment Parameters</b>             | Line:<br>$\mathbf{1}$                | Transponders<br>Constrain                             | $\wedge$<br>Failures               |
| Max. iterations: 50<br>10                      | 1121<br>Station:                     | Line 0 Transponder 343                                | less than 2 obs                    |
|                                                | Index:<br>$\mathbf{0}$               | ☑<br>Line 0 Transponder 345                           | less than 2 obs                    |
| Convergence: 0.10<br>0.100                     | E:<br>428475.8                       | ☑<br>Line 0 Transponder 347                           | less than 2 obs                    |
| Force UV to unity                              | N:<br>6623125.8                      | Line 0 Transponder 349                                | less than 2 obs                    |
| Min data value: 200.0<br>0.0                   | Depth:<br>not computed               | Line 0 Transponder 351<br>☑<br>Line 0 Transponder 353 | less than 2 obs<br>less than 2 obs |
| Max data value: 800.0<br>99999.9               | dE:<br>$-3.7$                        | Line 0 Transponder 355<br>☑                           | less than 2 obs                    |
|                                                | dN:<br>2.5                           | X Line 0 Transponder 357<br>М                         | less than 2 obs                    |
| <b>First Break Parameters</b>                  | 0.34<br>Unit Variance:               | Line 0 Transponder 359                                | less than 2 obs                    |
| Observation SD: 6.0<br>5.0                     | Deg. Freedom:<br>566                 | Line 1 Transponder 1121                               |                                    |
| Polynomial order: 3<br>$\overline{2}$          | No. Iterations:<br>$\overline{4}$    | Line 1 Transponder 1123<br>Line 1 Transponder 1125    |                                    |
| Range, Bearing, USBL Parameters                | SMA:<br>1.1                          | Line 1 Transponder 1127                               |                                    |
| Rng/USBL SD: 5.0<br>3.0                        | Skew:<br>26°                         | Line 1 Transponder 1129                               |                                    |
|                                                | Ext. Reliability:<br>0.137           | Line 1 Transponder 1131                               |                                    |
| Rng/USBL Scale: 1.000                          | Obs: Line 52 SP 1056                 | Line 1 Transponder 1133<br>Line 1 Transponder 1135    |                                    |
| Bearing SD $(°)$ : 0.0<br>0.0                  | 16<br>Symmetry E:                    | Line 1 Transponder 1137                               |                                    |
| Turnaround Time: 0.0<br>0.0                    | Symmetry N:<br>45                    | Line 1 Transponder 1139                               |                                    |
|                                                | <b>Polynomial Coefficients:</b>      | Line 1 Transponder 1141                               |                                    |
| <b>Slope range processing:</b>                 | $-125,446941$<br>1.679 963           | Line 1 Transponder 1143<br>Line 1 Transponder 1145    |                                    |
| Compute transponder depths                     | 0.000 144                            | Line 1 Transponder 1147                               |                                    |
| Use fixed pinger depth                         |                                      | Line 1 Transponder 1149                               |                                    |
| Pinger depth: 8.0                              |                                      | Line 1 Transponder 1151                               |                                    |
| Use fixed cable depth                          |                                      | Line 1 Transponder 1153                               |                                    |
|                                                |                                      | Line 1 Transponder 1155<br>Line 1 Transponder 1157    |                                    |
| Cable depth: 0.0                               |                                      | Line 1 Transponder 1159                               |                                    |
| <b>Constrained Receiver Parameters</b>         |                                      | Line 1 Transponder 1161                               |                                    |
| Observation SD: 10.0<br>0.0                    |                                      | Line 1 Transponder 1163                               |                                    |
| Observation Rejection                          |                                      | Line 1 Transponder 1165<br>Line 1 Transponder 1167    |                                    |
| $\bigcirc$ None<br>Auto Rej                    |                                      | Line 1 Transponder 1169                               |                                    |
|                                                |                                      | Line 1 Transponder 1171                               |                                    |
| ○ Auto reject                                  |                                      | Line 1 Transponder 1173                               |                                    |
| Auto weight                                    |                                      | Line 1 Transponder 1175<br>Line 1 Transponder 1177    |                                    |
| Confidence: 99.9<br>99.9                       |                                      | Line 1 Transponder 1179                               |                                    |
| Power: 20<br>$\checkmark$<br>20                |                                      | Line 1 Transponder 1181                               |                                    |
| Critical Value: 3.030<br>3.030                 |                                      | Line 1 Transponder 1183                               |                                    |
| <b>Position Rejection</b>                      |                                      | Line 1 Transponder 1185<br>Line 1 Transponder 1187    |                                    |
| Max delta position: 100.0<br>50.0              |                                      | Line 1 Transponder 1189                               |                                    |
|                                                |                                      | Line 1 Transponder 1191                               |                                    |
| Max SMA: 10.0<br>3.0                           |                                      | Line 1 Transponder 1193                               |                                    |
| Max ext reliability: 10.0<br>3.0               |                                      | Line 1 Transponder 1195<br>Line 1 Transponder 1197    |                                    |
| Max unit variance: 2.0<br>1.0                  |                                      | Line 1 Transponder 1199                               |                                    |
| Max symmetry: 90.0<br>90.0                     |                                      | Line 1 Transponder 1201                               |                                    |
|                                                |                                      | Line 1 Transponder 1203                               |                                    |
| <b>General Parameters</b>                      |                                      | Line 1 Transponder 1205<br>Line 1 Transponder 1207    |                                    |
| Max transponder sep: 100.0<br>1000.0           |                                      | $\hat{}$                                              | $\mathbf{v}$                       |
| Project: FBDemo                                |                                      |                                                       |                                    |

**Figure 5-1: Adjustment Options**

The various parameters, displayed in the left of the Adjustment Options page, are divided into 7 groups. Click the group button to display or hide the group parameters.

 $\oint$ 

*FGPS Software Operation Manual FBComp*

Release: 5.10 Date: 24 June 2022 2001 22 Date: Page 22 of 37

#### <span id="page-22-0"></span>*5.1.1 Adjustment Parameters*

![](_page_22_Picture_143.jpeg)

#### <span id="page-22-1"></span>*5.1.2 First Break Parameters*

*Observation SD:* The a priori standard deviation to be used for all *ranges* i.e. the output of the polynomial function. A value resulting in a mean unit variance of unity should be used.

*Polynomial order:* Order of the polynomial function relating data values to sourcereceiver distances. As a general guide this should be one more than the number of velocity layers present. For acoustic ranging (1 velocity layer) a value of 2 should be sufficient.

#### <span id="page-22-2"></span>*5.1.3 Range, Bearing, USBL Parameters*

*Range/USBL SD:* The a priori standard deviation to be used for all range and USBL observations. A value resulting in a mean unit variance of unity should be used.

 $\oint$ *FGPS Software Operation Manual FBComp* Release: 5.10 Date: 24 June 2022 **Page 23 of 37** 

*Range/USBL scale:* The scale to be applied to all range and USBL observations. This value should be 1.0 unless a correction for propagation speed is required e.g. enter a value of 1.5 to correct from acoustic travel time in ms to distance in m for a propagation speed of 1500m/s. The scale may also be used to correct for calibrated speed of sound e.g. if acoustic times have been converted to slope ranges using 1500m/s but the observed speed of sound was 1540m/s then set the scale to  $1540/1500 = 1.0267$ .

- *Bearing SD:* The a priori standard deviation to be used for all bearing observations. A value resulting in a mean unit variance of unity should be used.
- *Turnaround Time:* The amount, in the same units as the data (usually ms) of the acoustic transponder delay. This value is subtracted from the data value before scale is applied.
- *Compute Rcvr depths:* Check to compute receiver depths. Depths for a receiver will only be computed if there are slope range or USBL Z observations present for that receiver. In very shallow depths the ping geometry may not be sufficient to successfully compute depths in which case this option should not be used.
- *Use fixed pinger depth:* Check this checkbox and enter the pinger depth. This value will be added to receiver depths computed from slope ranges. This should be a positive value.
- *Use fixed cable depth:* Check this checkbox and enter the cable depth. This value will be used to correct slope ranges to horizontal ranges. If the *Use fixed pinger depth* checkbox is checked then the pinger depth value entered will also be used, otherwise the source depth in the source file will be used.
- *Cable depth:* Optionally enter the receiver (transponder, cable or node) depth. If computing transponder depths then this depth will be used as the initial estimate.

#### <span id="page-23-0"></span>*5.1.4 Constrained Receiver Parameters*

*Observation SD:* The a priori standard deviation to be used for all constrained receiver easting and northing observations. A value resulting in a mean unit variance of unity should be used.

Release: 5.10 Date: 24 June 2022 **Page 24 of 37** 

 $\oint$ 

#### <span id="page-24-0"></span>*5.1.5 Observation Rejection Parameters*

![](_page_24_Picture_151.jpeg)

The Delft method of data snooping is implemented for both auto-rejection and autoweighting i.e. only the worst observation is rejected/down-weighted and the adjustment recomputed. This cycle continues until there are no more failures.

#### <span id="page-24-1"></span>*5.1.6 Position Rejection Parameters*

![](_page_24_Picture_152.jpeg)

![](_page_25_Picture_92.jpeg)

*Max symmetry:* A receiver whose observation symmetry in either the E or N component exceeds the specified value will be rejected. Symmetry is a measure of the evenness of distribution of the observations. A low value indicates good symmetry, a high value indicates poor symmetry. If a receiver has a high reported symmetry then the operator should visually inspect the plot to decide whether or not the distribution of data is too lopsided to provide a reliable position. This can be done by checking and highlighting the receiver in the list and clicking the *Step* button.

#### <span id="page-25-0"></span>*5.1.7 General Parameters*

![](_page_25_Picture_93.jpeg)

Release: 5.10 Date: 24 June 2022 **Page 26 of 37** 

#### <span id="page-26-0"></span>**5.2 Receivers**

 $\oint$ 

All receivers read from the input files appear in the receiver list when the *Plot* button or *Start* or *Step* button is pressed.

Clicking anywhere in the receiver list then pressing the *<Esc>* key will abort this operation.

For multi-component input files only one receiver for each station will appear in the list. Their status can be reset from the options in the popup menu, shown in [Figure 5-2.](#page-26-2)

![](_page_26_Picture_8.jpeg)

**Figure 5-2: Receivers**

#### <span id="page-26-2"></span><span id="page-26-1"></span>*5.2.1 Constrained Receivers*

A situation may arise whereby the initial receiver position is considered accurate enough to be used for the final position, e.g. drop coordinates for receivers in very shallow water with no subsequent movement. To enable this function:

- 1. Select the receivers which are to be constrained
- 2. From the receiver list popup menu, as shown in [Figure 5-2,](#page-26-2) select *Constrain*.
- 3. Set an appropriate a priori SD under the *Constrained Receiver Parameters* group.
- 4. Save the project to remember these settings.

A blue tick appears in the *Constrain* column for the selected receivers.

The constrained receivers will be computed using all available observations as well as their initial easting and northing.

Release: 5.10 Date: 24 June 2022 2023 Page 27 of 37

#### <span id="page-27-0"></span>*5.2.2 List Observations*

 $\oint$ 

To list all observations associated with receivers:

- 1. Select the receivers in the list.
- 2. From the receiver list popup menu, as shown in [Figure 5-2,](#page-26-2) select *List Observations*.

| S Line |        | S Num R Line | R Num Type |              | Raw Value     | Gyro           | SD  | Observed       | Computed   | Residual Status                                  |             | ۸        |
|--------|--------|--------------|------------|--------------|---------------|----------------|-----|----------------|------------|--------------------------------------------------|-------------|----------|
| 13781  | Ū.     | 13777        |            | 23681 USBL-X | $-6.2$        | 87.3           | 5.0 | $-6.2$         | $-4.5$     |                                                  | $-1.7$ Good | $\equiv$ |
| 13781  | 1.     | 13777        |            | 23681 USBL-X | $-7.9$        | 87.4           | 5.0 | $-7.9$         | $-5.0$     |                                                  | $-2.9$ Good |          |
| 13781  | 2      | 13777        |            | 23681 USBL-X | $-8.1$        | 87.6           | 5.0 | $-8.1$         | $-5.8$     |                                                  | $-2.3$ Good |          |
| 13781  | 3      | 13777        |            | 23681 USBL-X | $-5.8$        | 87.3           | 5.0 | $-5.8$         | $-5.2$     |                                                  | $-0.6$ Good |          |
| 13781  | 4      | 13777        |            | 23681 USBL-X | $-7.3$        | 87.3           | 5.0 | $-7.3$         | $-5.7$     |                                                  | $-1.6$ Good |          |
| 13781  | 5      | 13777        |            | 23681 USBL-X | $-6.7$        | 86.5           | 5.0 | $-6.7$         |            |                                                  | $E2.4$ Good |          |
| 13781  | 6      | 13777        |            | 23681 USBL-X | $-8.3$        | 87.1           | 5.0 | $-8.3$         | Find       |                                                  | $-2.4$ Good |          |
| 13781  |        | 13777        |            | 23681 USBL-X | $-7.6$        | 87.0           | 5.0 | $-7.6$         | Replace    |                                                  | $-1.4$ Good |          |
| 13781  | 8      | 13777        |            | 23681 USBL-X | $-9.1$        | 87.1           | 5.0 | $-9.1$         | Filter     |                                                  |             |          |
| 13781  | 9      | 13777        |            | 23681 USBL-X | $-9.1$        | 87.4           | 5.0 | $-9.1$         |            | $\sqrt{2.3 \text{ Good}}$<br>$-1.5 \text{ Good}$ |             |          |
| 13781  | 10     | 13777        |            | 23681 USBL-X | $-8.2$        | 86.9           | 5.0 | $-8.2$         | Select All |                                                  | $-1.0$ Good |          |
| 13781  | 11     | 13777        |            | 23681 USBL-X | $-8.6$        | 87.0           | 5.0 | $-8.6$         | Copy       |                                                  | $-0.8$ Good |          |
| 13781  | 12     | 13777        |            | 23681 USBL-X | $-9.4$        | 86.7           | 5.0 | $-9.4$         | Paste      |                                                  | $-1.4$ Good |          |
| 13781  | 13     | 13777        |            | 23681 USBL-X | $-10.4$       | 87.1           | 5.0 | $-10.4$        |            |                                                  | $-1.6$ Good |          |
| 13781  | 14     | 13777        |            | 23681 USBL-X | $-10.7$       | 87.0           | 5.0 | $-10.7$        | Print      |                                                  | $-1.1$ Good |          |
| 13781  | 15     | 13777        |            | 23681 USBL-X | $-11.1$       | 87.2           | 5.0 | $-11.1$        | Save As    |                                                  | $-1.2$ Good |          |
| 13781  | 16     | 13777        |            | 23681 USBL-X | $-12.4$       | 87.3           | 5.0 | $-12.4$        | Open       |                                                  | $-1.8$ Good |          |
| 13781  | 17     | 13777        |            | 23681 USBL-X | $-12.4$       | 87.4           | 5.0 | $-12.4$        |            |                                                  | $-1.6$ Good | v        |
|        | $\sim$ | .0000        |            |              | $\sim$ $\sim$ | $\sim$ $ \sim$ | - - | $\cdot$ $\sim$ | Close      | $\sim$ $\sim$ $\sim$                             | $\sim$      |          |

**Figure 5-3: Observations**

<span id="page-27-1"></span>If the receiver has not yet been computed then the values for SD, Observed, Computed and Residual will be 0.

To filter the listing, for example to look at only one type of observation or one receiver or source, use the *Filter* function from the popup menu, as shown in [Figure 5-3.](#page-27-1)

Release: 5.10 Date: 24 June 2022 **Page 28 of 37** 

#### <span id="page-28-0"></span>**6 RUNNING THE ADJUSTMENT**

⋠

When the *Start* button is clicked, the adjustment always starts at the first receiver in the list, and continues until the end, or until the *Pause* or *Stop* button is clicked.

When the *Step* button is clicked, the adjustment starts at the highlighted receiver and is paused after that receiver has been adjusted.

A single receiver may be adjusted by selecting it in the list, checking its checkbox and then clicking the *Step* button.

Once the solution for a receiver has converged the receiver is marked with a green tick and its checkbox is unchecked.

#### <span id="page-28-1"></span>**6.1 Receiver Attributes**

During adjustment, the centre panel of the *Adjustment Options* page displays the following attributes for the last receiver adjusted:

- Line number
- Receiver number
- Receiver index
- Easting
- Northing
- Depth
- Delta easting (initial to final position)
- Delta northing (initial to final position)
- Unit variance
- Degrees of freedom
- Number of iterations
- Semi major axis of the 95% probability error ellipse
- The orientation of the error ellipse
- External reliability
- The observation which gives rise to the external reliability value
- Symmetry
- The polynomial coefficients

#### <span id="page-28-2"></span>*6.1.1 Time Series Plots*

The following receiver attributes can be plotted during or after the computation by clicking the *Time Series* button:

• Easting

Release: 5.10 Date: 24 June 2022 **Page 29 of 37** 

- Northing
- Depth

 $\oint$ 

- Delta easting (initial to final position)
- Delta northing (initial to final position)
- Unit variance
- Degrees of freedomA
- Number of observations input
- Number of observations used
- Semi major axis of the 95% probability error ellipse
- External reliability
- The polynomial coefficients

Refer to the **MultiPlot module**.

Release: 5.10 Date: 24 June 2022 **Page 30 of 37** 

#### <span id="page-30-0"></span>**6.2 Receiver Index**

 $\Phi$ 

If receiver index is specified in the First Break data records then the program will look for a match in the input receiver file. If Only line number and receiver number is matched, i.e. the input file contains only index 1, then a new receiver record with the new index number will be automatically created and output.

#### <span id="page-30-1"></span>**6.3 Map Plot**

The network plot appears or is updated by clicking the *Plot* button or the *Start* or *Step* buttons.

![](_page_30_Picture_8.jpeg)

**Figure 6-1**

<span id="page-30-2"></span>When the adjustment is started the map plot changes to display the last receiver adjusted,

Release: 5.10<br>Date: 24 June 2022 Date: 24 June 2022 **Page 31 of 37** 

 $\oint$ 

along with all the sources from which data is used, as shown in [Figure 6-1](#page-30-2)[Figure 7-1.](#page-34-0)

The following map functions are available from the toolbar:

![](_page_31_Picture_119.jpeg)

Data and receiver attributes are displayed by holding the left mouse button down on the source or receiver, as shown in the example in [Figure 6-1.](#page-30-2)

When the mouse cursor is positioned over a station the station type symbol (S or R), line name followed by a hyphen and the station ID is displayed for each station at the cursor location e.g. *S1234-1001* corresponds to shotpoint 1001 on line 1234.

Measurements may be made by drawing a line with the right mouse button.

Click on the *Plot* button to refresh the plot, for example when the file list has changed.

 $\oint$ *FGPS Software Operation Manual FBComp* Release: 5.10 Date: 24 June 2022 **Page 32 of 37** 

#### <span id="page-32-0"></span>**6.4 Velocity Plot**

![](_page_32_Figure_2.jpeg)

**Figure 6-2**

<span id="page-32-1"></span>During the adjustment the pick time in milliseconds for each observation is plotted against its corresponding computed horizontal distance. Rejected observations, if auto-rejection is used, are plotted in red. Down-weighted observations, if auto-weighting is used, are plotted in yellow.

The toolbar functions are:

![](_page_32_Picture_110.jpeg)

Zoom extents.

圆

*Fixed Zoom Button*, when depressed, zooming in with the left mouse button will zoom to the rectangle only. When out, zooming in with the left mouse button will increase the map scale and display scroll bars.

![](_page_33_Picture_167.jpeg)

Moving the mouse over the end points of each plot displays the receiver number, as shown in the example in [Figure 6-2.](#page-32-1)

The velocity at the cursor location is displayed in the status bar below the plot..

The velocity plots for all receivers in the same area should be very close. Any departures from the main trend would be indicative of either a significant sudden change in geology, or an inappropriate polynomial function i.e. incorrect order. A single receiver plot may be isolated by zooming in tightly on the plot, with the *Fixed Zoom Button* depressed.

Clicking on a pick will display the network and statistics for the associated receiver.

#### <span id="page-33-0"></span>**6.5 Depth Computation**

Receiver depths will be computed if acoustic slope ranges are included amongst the observation datasets, and the *Compute Receiver Depths* checkbox is checked. Note however that good vertical geometry is essential in order to obtain a good solution for receiver depth. Ideally some data should be recorded from directly above the receivers. The quality of the depth solution will also be adversely affected if the observations are recorded over significantly different tidal heights.

Depth for the first receiver in the list is initialised to the depth recorded in the input receiver file, or a value of 10 if no depth is recorded. Depths for subsequent receivers are initialised to the last computed receiver's computed depth.

#### <span id="page-33-1"></span>**7 REPORT**

A new report is created each time a project is opened. This report contains:

- Parameter sets used
- Receiver computation statistics
- Receiver rejection reasons
- Receiver maximum separation failures

[Figure 7-1](#page-34-0) shows an example report. The red and blue circles indicate how the parameter sets are identified. For this report the parameters were changed prior to running a partial computation.

The report is automatically saved using an incremental file name with the file name and path displayed in the report title bar.

![](_page_34_Picture_0.jpeg)

Release: 5.10 Date: 24 June 2022 **Page 34 of 37** 

中

Report options are available from the from the popup menu by right clicking on the report.

![](_page_34_Figure_5.jpeg)

<span id="page-34-0"></span>**Figure 7-1**

Release: 5.10 Date: 24 June 2022 2023 Page 35 of 37

#### <span id="page-35-0"></span>**8 OUTPUT**

To write the output SPS receiver file click the *Output SPS* button.

The output receiver files will be an exact copy of the input receiver files, including header records, with the following exceptions:

- The coordinates will be the computed coordinates.
- For each input receiver one record for each defined component will be output.
- If a receiver computation failed its instrument code will be KL regardless of the instrument codes specified.
- If more than one index is found in the first break data file but not matched in the input file then a new record will be created which is identical to the index 1 record, except that the coordinates will be for the appropriate index.

If the option to compute water depths has been used then water depths exceeding 99.9 will be written as an integer (I4) as opposed to a floating point value (F4.1).

#### <span id="page-35-1"></span>**8.1 Interpolation**

Interpolation is necessary for acoustic datasets for which the transponders are not colocated with receivers. This will be done using the receiver and transducer offsets recorded in data files produced by SeisPos. Refer to section [4.4.1.](#page-14-0)

Interpolation is optional for first break datasets or acoustic datasets for which the transponders are co-located with the receivers and are numbered accordingly.

![](_page_35_Picture_181.jpeg)

![](_page_35_Picture_16.jpeg)

![](_page_36_Picture_0.jpeg)

Release: 5.10<br>Date: 24 June 2022 Date: 24 June 2022 2023 Page 36 of 37

*Max. extrapolation dist:* Set the maximum extrapolation distance.